## Przemysław KOZAKIEWICZ, Andrzej PIĄTEK, **Mirosław SOCHA**  AKADEMIA GÓRNICZO-HUTNICZA, KATEDRA METROLOGII I ELEKTRONIKI,

Al. Mickiewicza 30, 30-059 Kraków

# **Aplikacja do wizualizacji danych DICOM z komunikacją z serwerem PACS**

#### **Inż. Przemysław KOZAKIEWICZ**

Inż. Przemysław Kozakiewicz ukończył w 2011 roku studia I stopnia na Wydziale Elektrotechniki, Automatyki, Informatyki i Elektroniki Akademii Górniczo-Hutniczej. Aktualnie kontynuuje edukację na II stopniu na specjalności Pomiary i Biomedyczne kierunek Elektrotechnika. Jego obszar zainteresowań to przetwarzanie sygnałów, obrazów cyfrowych oraz danych biomedycznych, a także szeroko pojęta wizualizacja.

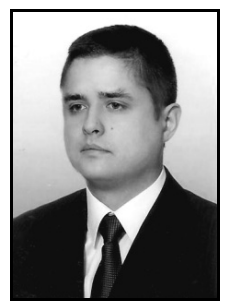

*e-mail: przemek.kozakiewicz88@gmail.com* 

#### **Inż. Andrzej PIĄTEK**

Inż. Andrzej Piątek jest studentem pierwszego roku studiów magisterskich specjalności Pomiary Technologiczne i Biomedyczne na kierunku Elektrotechnika na Wydziale Elektrotechniki, Automatyki, Informatyki i Elektroniki Akademii Górniczo-Hutniczej w Krakowie. W pracy naukowej zajmuje się zagadnieniami związanymi z komunikacją z systemami PACS oraz operacjami na plikach typu DICOM.

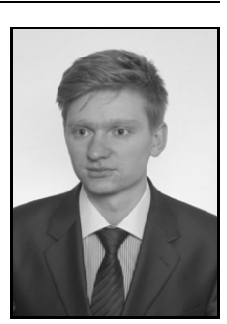

*e-mail: andrzej.piatek88@gmail.com* 

#### **Streszczenie**

W pracy zaprezentowano aplikację do przeglądania danych medycznych, umożliwiającą współpracę ze szpitalnymi systemami informatycznymi PACS. Omówiono użyte narzędzia informatyczne, sposób konfiguracji serwera PACS oraz metody komunikacji i wymiany informacji w architekturze klient-serwer. Zaprezentowana międzyplatformowa aplikacja integruje rozbudowane metody dostępu do danych medycznych zapisanych w formacie DICOM, z zaawansowanymi możliwościami wizualizacji danych.

**Słowa kluczowe**: DICOM, VTK, DCMTK, GDCM, PACS, przetwarzanie obrazów i danych biomedycznych.

# **Application for medical image processing in DICOM format compatible with PACS server**

#### **Abstract**

This paper describes the results of creating a DICOM 2D/3D viewer compatible with the PACS server. "Dicom Viewer" is application for primary medical image processing in DICOM format shown in Fig. 1. It is equipped with most common tools for manipulation of DICOM images. Additional options are: display of patient list from DICOMDIR, open and save medical images in DICOM format, measurements and annotations, displaying DICOM attributes of selected image, brightness/contrast control, convert DICOM images to the most common picture formats. The main advantage is the possibility of communication with PACS which provides economical storage of, and convenient access to, images from multiple modalities. It allows the viewer to communicate with any PACS functioning in a hospital and get access to images closely-held on a server. This application displays studies from many modalities with the wide range of 3D rendering methods. As shown in Figs. 3-4, the main methods used for this are: 3D MIP (Maximum Intensity Projection), 3D Volume Rendering, 3D Surface Rendering and MPR (multiplanar reconstruction), a term used in medical imaging to refer to the reconstruction of images in the coronal and sagittal planes in conjunction with the original axial dataset. The same as 3D, there is ability to read and display 2D DICOM files (mono-frame, multi-frames) from different kinds of storages: Server, USB, CD/DVD (DICOMDIR support). The developed computer system is equipped with an interactive user interface (Fig. 2) and tools allowing for manipulation of the displayed data.

**Keywords**: DICOM, VTK, DCMTK, GDCM, PACS, Medical Image/Data Processing.

#### **Mgr inż. Mirosław SOCHA**

Mgr inż. Mirosław Socha ukończył w 2005 roku Wydział Elektrotechniki, Automatyki, Informatyki i Elektroniki Akademii Górniczo-Hutniczej na specjalności Automatyka i Metrologia kierunku Elektrotechnika. Od tego czasu pracuje na stanowisku asystenta w Katedrze Metrologii AGH i zajmuje się dydaktyką zakresie wizualizacji oraz pomiarów wielkości nieelektrycznych. W pracy naukowej zajmuje się głównie problemami wizualizacji oraz przetwarzania danych medycznych.

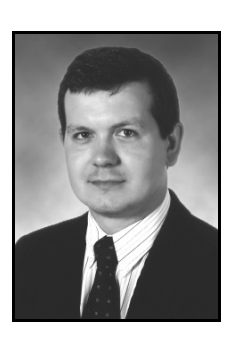

*e-mail: socha@agh.edu.pl* 

## **1. Wprowadzenie**

Dostępność obrazowych danych medycznych jest coraz większa. Wiąże się to głównie z coraz nowocześniejszym sprzętem diagnostycznym używanym w wielu jednostkach medycznych. Obecnie, nowoczesna technologia cyfrowego zbierania, prezentacji i przechowywania danych medycznych zastępuje dotychczasowe, głównie analogowe metody. Wyniki obrazowych badań diagnostycznych, takich jak tomografia komputerowa czy też rezonans magnetyczny, przekazywane są pacjentom w postaci nośników fizycznych, zwykle płyt CD lub DVD. Dodatkowo, wyniki badań gromadzone są w szpitalnych systemach archiwizacji obrazów PACS (ang. *Picture Archiving and Communication System*). Tworzenie szpitalnych systemów informatycznych możliwe jest, między innymi, dzięki standaryzacji protokołów wymiany danych między urządzeniami w pracowniach diagnostyki obrazowej. Standardem powszechnie stosowanym jest DICOM (ang. *Digital Imaging and Communications in Medicine*), który umożliwia łączenie urządzeń różnych producentów oraz wymianę danych ze szpitalną infrastrukturą informatyczną [1]. W formacie DICOM mogą być zapisywane i przesyłane różnorodne dane np. angiograficzne, echokardiograficzne, RTG, USG, NMR, CT. Standard DICOM powstał w celu odzwierciedlenia rzeczywistych informacji medycznych w postaci spójnego systemu informatycznego, obejmującego organizację danych, sposoby zapisu danych w postaci plików oraz metody przesyłu obrazowych danych medycznych z wykorzystaniem połączeń sieciowych w architekturze klient-serwer. Na rys. 1 przedstawiono powiązanie rzeczywistych danych medycznych pacjenta z zastosowanym w standardzie DICOM modelem informatycznym.

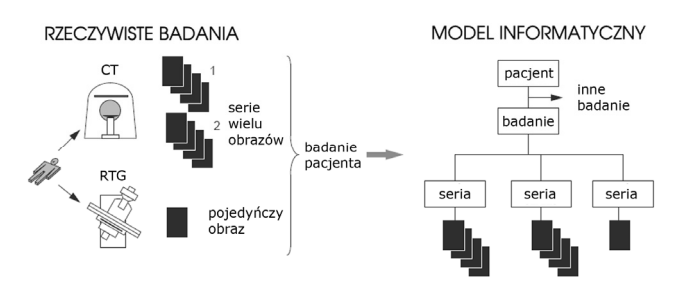

Rys. 1. Powiązanie rzeczywistych danych medycznych z modelem informatycznym zastosowanym w standardzie DICOM [2] Fig. 1. Hierarchical relations in DICOM information model and real medical data [2]

Podstawową funkcją PACS jest przechowywanie danych biomedycznych zapisywanych w formacie DICOM. Typowy system PACS składa się z centralnego serwera, połączonych z nim urządzeń medycznych pozyskujących dane (np. RTG, CT, MRI), urządzeń wyjściowych (np. drukarek, naświetlarek klisz) oraz

komputerów (stacji roboczych, ang. *workstation*), będących punktami dostępu do danych medycznych.

Ze względu na znaczne koszty wprowadzenia i utrzymania systemów RIS (ang. *radiology information systems*) czy HIS (ang. *hospital information systems*) w placówkach medycznych, coraz częstszą tendencją jest wyposażanie oprogramowania PACS w wewnętrzny, uproszczony interfejs użytkownika, umożliwiający podstawową prezentację archiwizowanych danych medycznych. Interfejs taki pozwala jedynie na poglądowe zapoznanie się ze zgromadzonymi danymi.

Jednym z większych serwisów zajmujących się tematyką tworzenia oprogramowania na potrzeby obrazowania medycznego jest *www.idoimaging.com*. Na jego stronach można znaleźć zaledwie kilka programów do wizualizacji danych wraz z komunikacją z systemem PACS. Ponadto, większość z nich nie jest już rozwijana lub wymaga uiszczenia opłaty licencyjnej. Do darmowych, popularnych programów można zaliczyć program *K-PACS* [3], dostępny jedynie dla platformy Windows oraz międzyplatformowy *Aeskulap - DICOM Viewer* [4], który ma ograniczone możliwości wizualizacji. Dlatego autorzy postanowili stworzyć przeglądarkę międzyplatformową, oferującą jednocześnie rozbudowane możliwości prezentacji danych, pracującą z różnymi źródłami danych w formacie DICOM, łącznie z komunikacją z serwerem PACS.

Zaproponowane w pracy rozwiązania zostały ze sobą zintegrowane za pomocą przejrzystego interfejsu graficznego, stworzonego z wykorzystaniem międzyplatformowej biblioteki Qt [5]. Część funkcjonalna aplikacji odpowiedzialna za wizualizację danych została napisana w języku C/C++ z wykorzystaniem biblioteki VTK (ang. *The Visualization Toolkit*) [2, 6, 7]. Do obsługi wczytywania danych z plików DICOM oraz komunikacji sieciowej z serwerem PACS użyto dwóch bibliotek: DCMTK (ang. *DICOM Toolkit*) [8] i GDCM (ang. *Grassroots DICOM*) [9]. Podstawowe funkcjonalności prezentacji danych związane z plikami DICOM realizowane są przy użyciu biblioteki *Qt4 Dicom Widget set* [10]*.*  Obiekty zawarte w niej obsługują wyświetlenie zawartości pliku DICOMDIR w postaci drzewa oraz prezentację podglądu badań w postaci możliwych do kliknięcia ikon. Zostaną one zmienione w końcowej wersji programu na widgety o większych możliwościach, stworzone w pełni przez autorów.

Wszystkie użyte narzędzia informatyczne dostępne są bez opłat licencyjnych, na zasadach wolnego oprogramowania lub w postaci otwartego kodu źródłowego.

# **2. Aplikacja**

Niezbędnym narzędziem w codziennej pracy lekarzy jest oprogramowanie umożliwiające przeglądanie i analizę danych medycznych. W tym celu prezentowana aplikacja *Dicom Viewer* wyposażona została w mechanizmy pozwalające na importowanie plików z dowolnego nośnika (CD, DVD, USB, serwery PACS). Aplikacja tworzy na lokalnym twardym dysku komputera Repozytorium danych medycznych . Struktura katalogów została zorganizowana w taki sposób, by ułatwić zarządzanie gromadzonymi danymi. Dla wybranych katalogów tworzone są pliki DICOMDIR "katalogujące" ich zawartość. Lokalna kopia plików medycznych jest również konieczna ze względu na wymaganą dużą wydajność w dostępie do danych, która jest wymagana podczas wizualizacji.

Kolejną zaimplementowaną funkcją prezentowanej aplikacji jest podgląd zawartości oraz możliwość tworzenia plików DICOMDIR. Pliki te przechowują informacje o wszystkich plikach DICOM na konkretnym nośniku fizycznym i umożliwiają szybki dostęp do danych medycznych. Dane zawarte w nich są grupowane w postaci hierarchicznej struktury, która zawiera informacje określające: pacjentów, parametry oraz wyniki badań (np. serie dwuwymiarowych obrazów uzyskanych w wyniku przetwarzania danych pomiarowych). Dzięki hierarchicznej organizacji informacji (rys. 1), dane zawarte na nośniku mogą być w przejrzysty sposób prezentowane i analizowane.

Oprócz importowania danych, dostępna jest również funkcja eksportu danych na wybrany nośnik. Dodatkowo, w celu zapewnienia ochrony wrażliwych informacji o pacjencie (dane personalne, daty oraz inne informacje, na podstawie których można zidentyfikować konkretną osobę), w aplikacji zaimplementowano mechanizmy anonimizacji importowanych lub eksportowanych danych. Polegają one na usuwaniu lub edycji danych wrażliwych zawartych w plikach DICOM z zachowaniem występujących między danymi powiązań, które gwarantują integralność danych.

Głównymi zamierzeniami autorów podczas projektowania aplikacji było stworzenie przejrzystego i funkcionalnego interfejsu użytkownika. Funkcje dostępne dla użytkownika zostały podzielone na panele tematyczne. Są to grupy funkcji służące do: odczytu i zapisu danych, przetwarzania i renderingu wczytanych danych w postaci prezentacji 2D i 3D oraz do komunikacji z serwerem PACS. Zaproponowana budowa interfejsu ułatwia pracę początkującym oraz zaawansowanym użytkownikom.

Na rys. 2 przedstawiono wygląd interfejsu aplikacji z wczytaną serią danych, obejmującą badania kilku pacjentów. W oknie programu można wyróżnić hierarchiczne drzewo prezentujące zawartość lokalnego repozytorium (pacjentów, badania oraz serie plików), panel podglądu zawartości plików oraz okno wizualizacji przestrzennej. Okno przeznaczone do wizualizacji danych umożliwia interaktywne wyświetlanie płaszczyzn przecinających dane, jak i wizualizację przestrzenną.

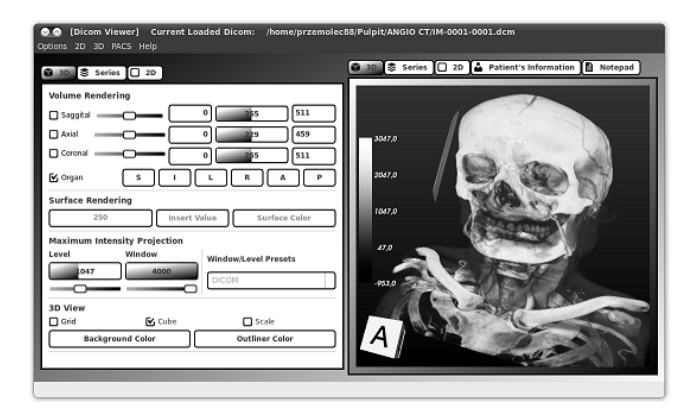

Rys. 2. Interfejs użytkownika prezentowanej aplikacji Dicom Viewer Dicom Viewer user's interface

Menu rozwijane dostępne w górnej części panelu użytkownika zawiera pięć pozycji. Pierwsza z nich to *Options,* zawierająca podstawowe opcje służące do obsługi interfejsu. Drugą grupę *2D,* stanowią funkcje dotyczące dwuwymiarowych danych. W jej skład wchodzą: wczytanie i zapis pojedynczego obrazu DICOM lub pliku katalogującego DICOMDIR, tworzenie DICOMDIR na podstawie serii danych oraz anonimizacja danych. Kolejna pozycja *3D,* pozwala na manipulację danymi medycznymi w przestrzeni. Opcje dostępne w tej kategorii zawierają podobną funkcjonalność jak funkcje z wcześniejszej grupy, czyli odczyt/zapis, a także funkcje bezpośrednio odpowiedzialne za modyfikacje i tworzenie danych przestrzennych z pojedynczych plików dwuwymiarowych. Natomiast pozycja *PACS* zawiera opcje komunikacji z serwerem. Udostępnia możliwość połączenia się z serwerem, wysłania zapytania o konkretne pliki, wysłania danych do PACS oraz rozłączenia się z serwerem. Ostatnia pozycja *Help* zawiera informacje o prezentowanej aplikacji oraz o licencjach użytych bibliotek i narzędzi.

Po wczytaniu pliku DICOMDIR w widgecie odpowiedzialnym za ten typ plików pojawia się rozwijane drzewo, posortowane po nazwiskach pacjentów. Po kliknięciu dowolnej pozycji zostaje ona rozwinięta i pogrupowana ze względu na datę badania. Po wybraniu konkretnej daty, dostępna staje się lista badań w tym dniu, a po kliknięciu w konkretne badanie udostępniana jest lista obrazów z tego badania. Wybierając najbardziej zagnieżdżoną pozycję, otwarte zostaje konkretne zdjęcie w części panelu odpowiedzialnej za rendering 2D.

Opcje odpowiedzialne za przetwarzanie danych w postaci prezentacji 2D i 3D umieszczone zostały na głównym panelu użytkownika. Zostały one podzielone podobnie jak w menu rozwijanym na grupy tematyczne, co znacznie ułatwia ich obsługę.

Poza obsługą danych medycznych zapisanych w standardzie DICOM, dostępnych na nośnikach fizycznych, aplikacja umożliwia współpracę ze szpitalną siecią informatyczną – serwerem PACS.

Prezentowana aplikacja umożliwia wykonywanie podstawowych operacji na danych zapisanych w formacie DICOM, takich jak: zmiana parametrów mapowania kolorów (korekta jasności i kontrastu obrazu), animacja sekwencji obrazów (automatyczna zmiana kolejnych warstw rekonstrukcji obrazu), pomiar odległości, kątów, powierzchni zaznaczonego obszaru oraz nanoszenie własnych komentarzy na zdjęciach.

### **3. Instalacja serwera PACS**

W celu przetestowania możliwości komunikacji aplikacji z serwerem PACS, konieczne było uruchomienie własnego serwera. Do testów wybrano popularną, darmową wersję systemu PACS o nazwie DCM4CHEE [11]. Jest to zbiór aplikacji i narzędzi typu *open source* zaimplementowanych w języku Java. Cechuje się on wysoką funkcjonalnością, a zarazem łatwością obsługi. System DCM4CHEE wykorzystuje do komunikacji standardową sieć komputerową Ethernet oraz protokoły TCP/IP. Dużą zaletą systemu DCM4CHEE jest także to, że zawiera on wbudowany interfejs do przeglądania danych DICOM, który jest dostępny z poziomu przeglądarki internetowej. Zastosowana warstwa prezentacji, oparta na serwerze www, umożliwia dostęp do danych zawartych na serwerze PACS bez instalacji dodatkowego, specjalistycznego oprogramowania, z dowolnego miejsca i komputera, oczywiście po uwzględnieniu autoryzacji. Mankamentem tego rozwiązanie jest uboga wizualizacja obrazów medycznych i danych pacjenta. Opracowana przez autorów aplikacja umożliwia wymianę danych z serwerem DCM4CHEE oraz wizualizację danych w znacznie szerszym zakresie.

Do poprawnej instalacji serwera DCM4CHEE konieczne jest zainstalowanie następujących narzędzi informatycznych:

- platformy serwerowej *JBoss Application Server* (JBOSS), opartej na technologii Java, której głównym zadaniem jest pełnienie roli serwera aplikacji dla poszczególnych modułów systemu DCM4CHEE oraz zapewnienie dostępu do systemu plików i bazy danych,
- pakietu *Audit Record Repository*(ARR), zawierającego repozytorium i serwer audytu, pozwalający na przeglądanie zdarzeń zaistniałych na serwerze i zabezpieczenie transmisji danych na linii klient-serwer,
- biblioteki *Java Development Kit* (JDK), udostępniającej środowisko do programowania w języku Java.

Do poprawnej pracy systemu DCM4CHEE niezbędny jest również dostęp do serwera baz danych. System wspiera kilka popularnych serwerów baz danych, między innymi: PostgresSQL, MySQL czy Oracle. Na potrzeby testów aplikacji oraz systemu PACS zastosowano serwer MySQL. Dokładny proces instalacji, a także linki do niezbędnych programów dostępne są pod adresem [12].

Zastosowany system PACS zapewnia szereg możliwości administracyjnych, takich jak: konfiguracja parametrów pracy serwera, określenie numerów portów i adresów sieciowych dla użytkowników komunikujących się z serwerem, tworzenie użytkowników i grup użytkowników oraz przypisywanie im właściwych praw dostępu.

Przeglądanie danych medycznych znajdujących się na serwerze z wykorzystaniem wbudowanego interfejsu internetowego jest możliwe, jednak ma znaczne ograniczenia – każde zdjęcie otwiera się w nowym oknie, przez co przeglądanie większej liczby obrazów jest uciążliwe. Dodatkowo, przeszukiwanie bazy danych odbywa się poprzez definiowane przez użytkownika "bazodanowe" zapytania, zawierające słowa kluczowe, takie jak: imię i nazwisko, numer pacjenta, numer i data badania czy też rodzaj badania.

## **4. Wymiana danych z serwerem PACS**

Komunikacja opracowanej aplikacji z systemem PACS odbywa się na poziomie protokołu TCP/IP [1]. W celu połączenia się z serwerem użytkownik musi znać tytuł aplikacji (ang. *Application Entity Title*), którym będzie się przedstawiał serwerowi, niezmienny adres IP przypisany w bazie danych PACS do danego tytułu aplikacji oraz wolny port, którym będą przesyłane dane. W komunikacji z PACS dominują dwa podmioty: żądający danej usługi SCU (ang. *Service Class User*) oraz dostarczający usługę SCP (ang. *Service Class Provider*). Pierwszy jedynie wysyła zapytania i przyjmuje odpowiedzi, a drugi wykonuje zadania np. przyjęcia konkretnych danych i zapisania ich na dysku.

Aplikacje DICOM komunikują się między sobą poprzez tzw. *usługi wiadomości* żądające lub dostarczające informacje, dlatego wszystkie polecenia usług mają nazwę DIMSE (ang. *DICOM Message Service Elements*). Prezentowana aplikacja obsługuje dane złożone, czyli zawierające informacje zarówno o pacjencie, jak i o przeprowadzonym badaniu, za przesyłanie których odpowiedzialne są usługi DIMSE-C (ang. *Composite Data –* złożone dane). Inną grupą są usługi DIMSE-N (ang. *Normalized Data* – dane znormalizowane), odnoszące się do danych znormalizowanych, czyli zawierających tylko jednostkowe informacje, np. nazwisko pacjenta lub jego wiek.

Prezentowany program daje możliwość odpytania serwera o dane spełniające konkretne kryteria. Funkcja ta została zrealizowane poprzez serwerową usługę C-FIND, która wyszukuje listę plików spełniających kryterium. Wyniki zapytania przesłane przez serwer są przedstawione użytkownikowi aplikacji w postaci liczby zapytań spełniających zadane kryteria (rys. 3). Jeżeli liczba ta odpowiada użytkownikowi, może on pobrać pliki do wybranego lokalnego katalogu, a następnie przeanalizować ich zawartość. Zaimplementowano również możliwość wysyłania danych do serwera. Po wybraniu katalogu z danymi DICOM, pliki są eksportowane zarówno z wybranego katalogu, jak i z podkatalogów, przy wykorzystaniu usługi C-STORE.

Pobieranie danych realizowane jest poprzez dwa oddzielne wątki. Jeden z nich (przesyłający dane) prowadzi nasłuch na wybranym porcie, a drugi wysyła do serwera żądanie transportu plików, poprzez usługę C-MOVE. Po udanej operacji przesłania plików, wątek nasłuchowy zostaje zamknięty. Takie rozwiązanie zapewnia niezakłócony dostęp do aplikacji w czasie długotrwałego przesyłania danych.

## **5. Możliwości prezentacji danych**

Podstawowym sposobem wizualizacji danych jest prezentacja wyników badania (rekonstrukcji przekrojów ciała pacjenta) w postaci obrazów dwuwymiarowych, w których wartości pomiarowe (np. w przypadku CT wartości w jednostkach HU) mapowane są do określonej palety kolorów [6, 7, 13]. Przykład takiej prezentacji danych przedstawiono na rysunku 3a). Poza wartościami danych w postaci kolorów, prezentowane są dodatkowe informacje tekstowe, np. dane personalne pacjenta, informacje o parametrach badania czy też ścieżka dostępu do konkretnego pliku.

Inną metodą prezentacji danych w postaci przekrojów są płaszczyzny przecinające dane pod dowolnym kątem, niezależnie od wykonanego skanowania. Płaszczyzny takie, oznaczane skrótem MPR (ang. *multiplanar reconstruction*), realizowane są przez wybieranie konkretnych wierszy lub kolumn z danych pomiarowych lub poprzez interpolację [6, 7, 13]. Na rysunkach 3b) przedstawiono przykłady płaszczyzn MPR. Zaimplementowane w programie płaszczyzny są w pełni interaktywne – możliwa jest zmiana pozycji przekroju w przestrzeni oraz sterowanie zakresem mapowanych danych. Odbywa się to przez określenie poziomu (ang. *level*) oraz zakresu (ang. *window*) na odpowiednich suwakach interfejsu użytkownika aplikacji. W przykładzie przedstawiono trzy płaszczyzny: axialną, sagitalną i koronalną.

Kolejną możliwością prezentacji przestrzennych szczegółów budowy organów jest wyznaczenie izopowierzchni, czyli powierzchni przechodzącej przez dane o tej samej wartości. Do wyznaczania izopowierzchni zastosowano algorytm *Marching Cubes* [14], który umożliwia wydajne konturowanie danych trójwymiarowych. Na rys. 4d) przedstawiono przykład możliwości połączenia prezentacji danych w postaci powierzchni (przestrzennego konturu) oraz zaawansowanej wizualizacji objętościowej.

Dodatkowym udogodnieniem w omawianej aplikacji jest możliwość wykonywania pomiarów na wizualizowanych danych. Przykładem takiego pomiaru może być wyznaczenie odległości pomiędzy punktami znajdującymi się na dwuwymiarowej powierzchni (rys. 3a). Znacznie ułatwia to wyznaczenie rzeczywistych wymiarów struktur anatomicznych.

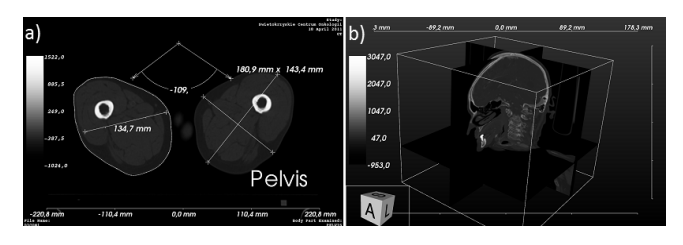

Rys. 3. Przykłady wizualizacji danych medycznych: a) dwuwymiarowy przekrój przez ciało pacjenta, b) przykład płaszczyzn MPR.

Fig. 3. Examples of medical data visualization: a) two-dimensional cut of patient's body, b) 3D MPR (Sagittal, Axial, Coronal) views.

Bardzo duże możliwości analizy danych medycznych daje ich prezentacja w postaci przestrzennej [2, 6, 7, 13]. Na podstawie serii obrazów możliwa jest trójwymiarowa rekonstrukcja organów wewnętrznych, pod warunkiem, że odległości między obrazami w serii nie są zbyt duże. Przykładem wizualizacji objętościowej zaimplementowanej w programie jest rysunek 4a). Specjalnym trybem wizualizacji objętościowej jest projekcja maksymalnej intensywności MIP (ang. *maximum intensity projection*) [6, 13], w której szczególnie dobrze widoczne są obszary z podanym wcześniej kontrastem i/lub kości. Przykład obrazu MIP przedstawiono na rysunku 4b).

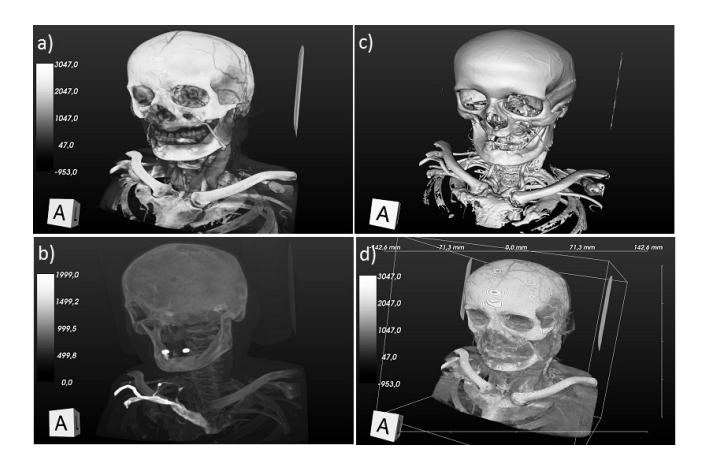

- Rys. 4. Przykłady wolumetrycznej wizualizacji danych medycznych: a) rendering objętościowy, b) przykład wizualizacji maksymalnej intensywności (MIP), c) izopowierzchnia obliczona metodą śledzenia promieni oraz d) przykład połączenia renderingu zrekonstruowanej powierzchni i renderingu wolumetrycznego
- Fig. 4. Examples of volumetric medical data visualization: a) volume rendering, b) maximum intensity projection, c) bones ray-tracking surface reconstruction and d) volume and surface rendering

Rekonstrukcja objętościowa umożliwia również wyznaczanie izopowierzchni w sposób bezpośredni, bez generowania siatki trójkątów. Na rys. 4c) przedstawiono wizualizację kości przy

użyciu algorytmu śledzenia promieni [6, 13]. Podstawową wadą wizualizacji objętościowej jest mała wydajność generowania obrazów, szczególnie w przypadku dużych zbiorów danych. Do generowania obrazów wolumetrycznych niezbędna jest duża ilość pamięci operacyjnej oraz, szczególnie w nowoczesnych algorytmach, bardzo wydajna karta graficzna.

# **6. Podsumowanie**

Ciągły rozwój nowoczesnych technik obrazowania medycznego oraz dostępność wyników badań w postaci cyfrowej, daje lekarzom coraz to nowe możliwości. Wykorzystanie dostępnych danych często wymaga użycia specjalistycznego oprogramowania. W artykule autorzy przedstawili możliwości opracowanej aplikacji, która pozwala na wczytywanie i wizualizację danych medycznych zapisanych w formacie DICOM. Celem autorów było stworzenie uniwersalnego oprogramowania, które mogłoby obsłużyć wiele źródeł danych, łącznie z sieciową wymianą danych z serwerami PACS oraz udostępniałoby zaawansowane możliwości wizualizacji danych medycznych. Program umożliwia prezentację danych zarówno w postaci klasycznych, dwuwymiarowych przekrojów ciała pacjenta, jak również udostępnia metody zaawansowane: tworzenie trójwymiarowych, ortogonalnych przekrojów, wydajną rekonstrukcję i wizualizację powierzchni wybranych organów oraz rendering objętościowy.

Opracowany program, dzięki integracji wielu otwartych i międzyplatformowych bibliotek, może być skompilowany i używany niezależnie od systemu operacyjnego. Dodatkowo, interfejs użytkownika może być w prosty sposób przetłumaczony na wiele języków. Możliwości programu mogą być powiększone o kolejne funkcje, w zależności od potrzeb użytkowników.

*Prace przedstawione w artykule zostały sfinansowane przez Ministerstwo Nauki i Szkolnictwa Wyższego/Narodowe Centrum Nauki, projekt numer NN518 497739.* 

# **7. Literatura**

- [1] Oleg S. Pianykh: Digital Imaging and Communications in Medicine (DICOM) – A Practical Introduction and Survival Guide. Springer Publishing Company, Incorporated, 2008.
- [2] Socha Mirosław: Wizualizacja danych biomedycznych. Wydawnictwa AGH, Kraków 2011.
- [3] K-PACS, http://www.k-pacs.de
- [4] Aeskulap DICOM Viewer, http://aeskulap.nongnu.org
- [5] Jasmin Blanchette, Mark Summerfield: C++ GUI Programming with Qt 4 (2nd Edition) (Prentice Hall Open Source Software Development Series). Prentice Hall, February 2008.
- [6] Will Schroeder, Ken Martin, Bill Lorensen: The Visualization Toolkit – An Object-Oriented Approach To 3D Graphics, Kitware, 2002.
- [7] Authored and Published by Kitware Inc.: The VTK User's Guide, Kitware, 2004.
- [8] Eichelberg M., Onken M., Thiel A.: OFFIS DCMTK DICOM toolkit. http://dicom.offis.de/dcmtk.php.en,
- [9] Mathieu Malaterre and al.: GDCM Reference Manual. http://gdcm. sourceforge.net/gdcm.pdf, 2008.
- [10]Jeroen van der Waal, biblioteka "Qt4 Dicom Widget set", http://sourceforge.net/projects/qdcws/
- [11]DCM4CHEE: http://www.dcm4che.org
- [12]http://www.dcm4che.org/confluence/display/ee2/Installation
- [13]Benhard Preim, Dirk Bartz: Visualization in Medicine: Theory, Algorithms and Applications. The Morgan Kaufmann Series in Computer Graphics. Morgan Kaufmann, 1 edition, June 2007.
- [14]William E. Lorensen and Harvey E. Cline. Marching cubes: A high resolution 3D surface construction algorithm. SIGGRAPH Comput. Graph., 21(4):163–169, July 1987.